Kui sa tahad teada, mitu tähemärki sa oled kasutanud või mitu tähemärki koos tühikutega oled kasutanud, klõpsa *Wordi* akna alumisele sinisele ribale, kus on kirjutatud, mitu sõna oled kirjutanud.

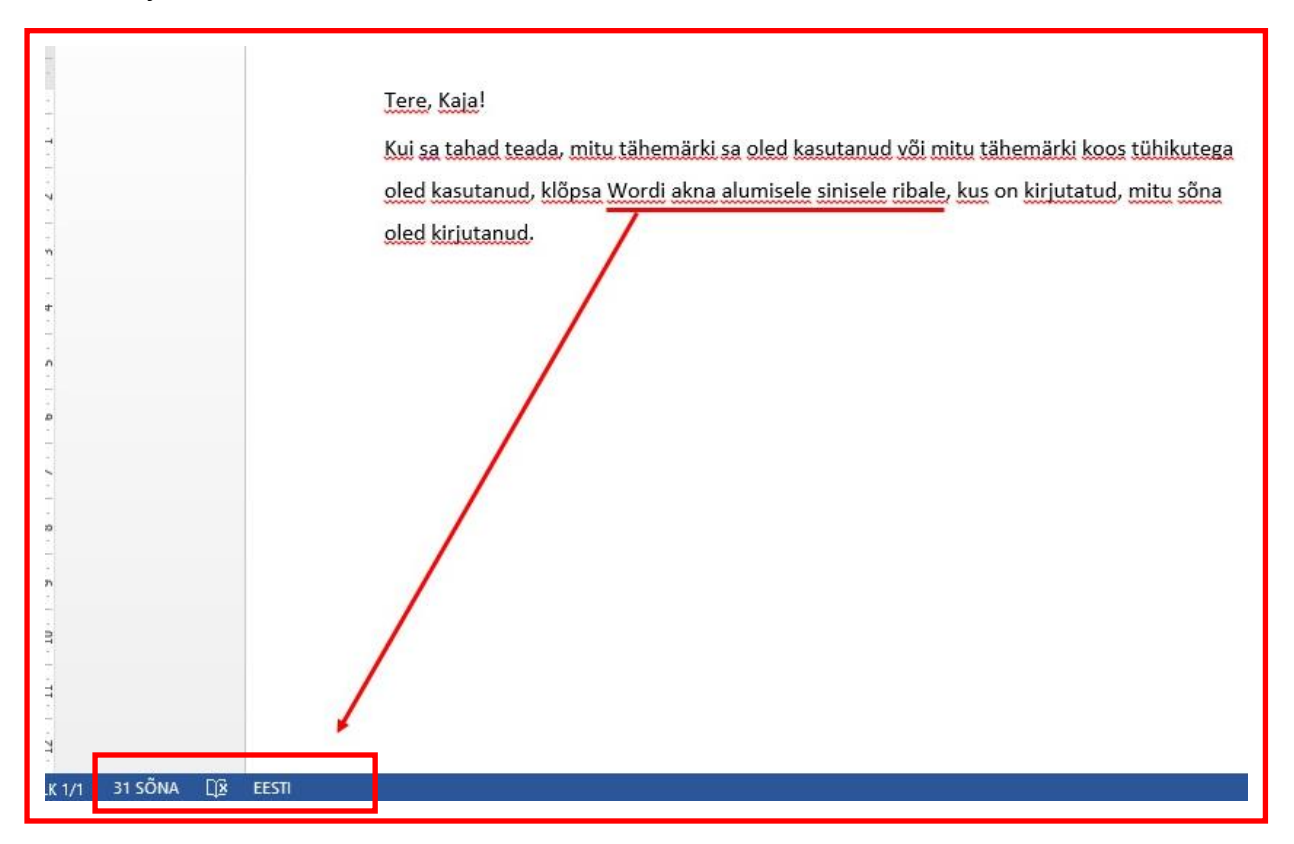

Klõpsa sõnade arvul ja ekraanile avaneb dialoogiaken Sõnaarvestuse avamiseks. Loetelust leiad Märke (tühikuteta) või Märke (koos tühikutega) ja muud, mis sind võib huvitada.

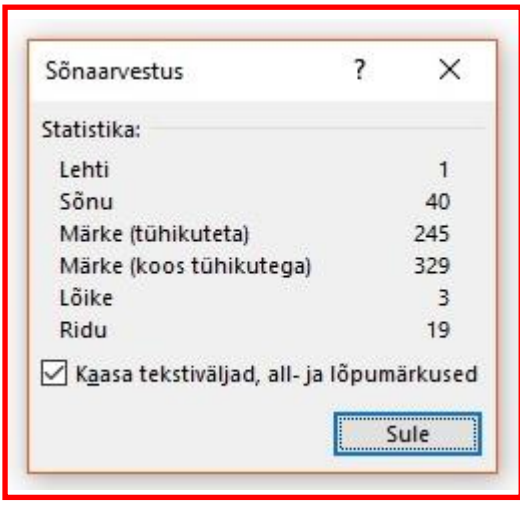